Universita degli Studi di Padova ` FACOLTÀ DI INGEGNERIA

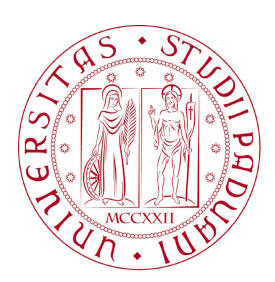

 $Finito$ di scrivere il giorno 24 settembre 2012 utilizzando  $BTEX\,2\varepsilon$ 

### UNIVERSITA DEGLI STUDI DI PADOVA ` FACOLTA DI INGEGNERIA `

Dipartimento di Innovazione Meccanica e Gestionale —

—

LAUREA TRIENNALE IN INGEGNERIA BIOMEDICA

# ANALISI DI SISTEMA ROBOTICO PER CHIRURGIA OFTALMICA

Relatore: Ch.mo Prof. Ing. GIULIO ROSATI

Laureando: QUAGLIOTTO OMAR

ANNO ACCADEMICO 2011-2012

# Indice

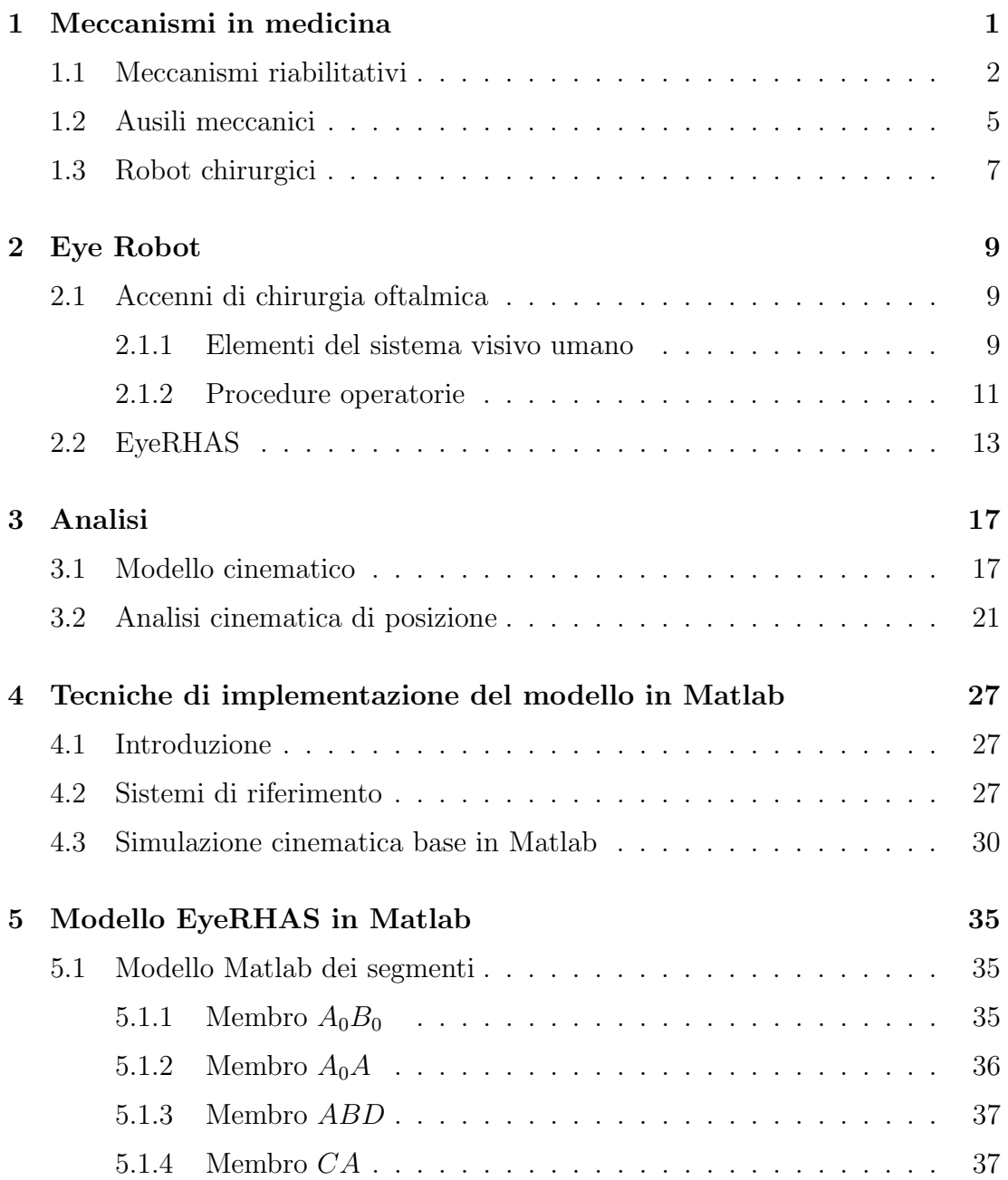

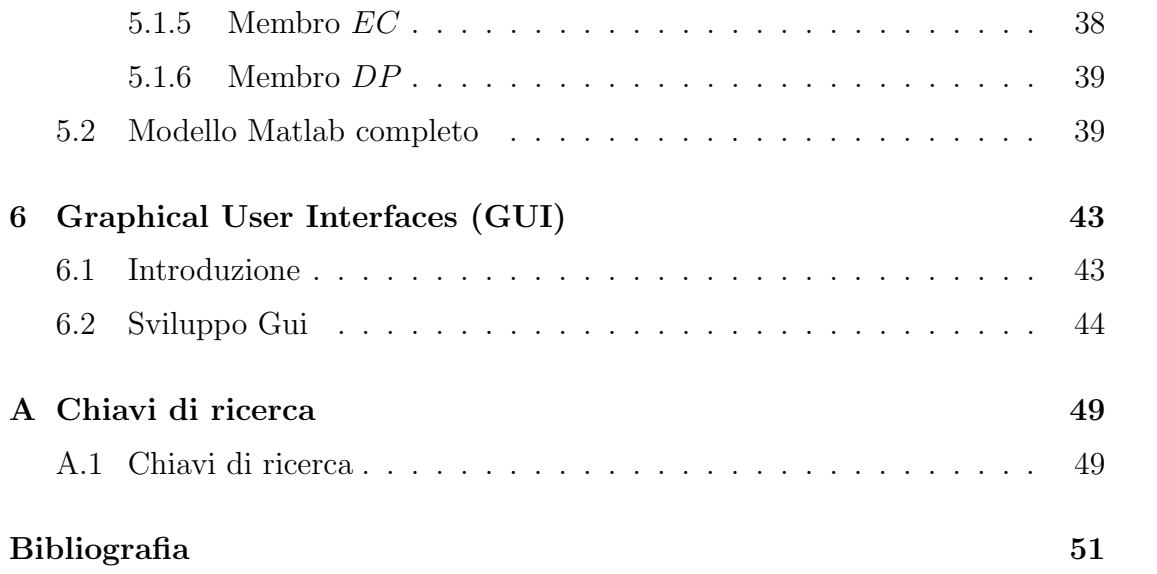

# <span id="page-6-0"></span>Capitolo 1

# Meccanismi in medicina

In questo capitolo verranno trattati vari esempi di come le applicazioni meccaniche siano profondamente radicate in ambito medico con il preciso scopo di curare, riabilitare e fornire adeguati ausili a pazienti affetti da malattie o colpiti da incidenti.

### <span id="page-7-0"></span>1.1 Meccanismi riabilitativi

Vi è un vasto utilizzo dei principi meccanici nell'ambito fisioterapico, come si vedrà nei seguenti esempi.

La prima figura mostra un lettino professionale per fisioterapia in cui è possibile regolare l'altezza e le inclinazioni dei vari segmenti attraverso il quadrilatero posto alla base (comandato da un attuatore).

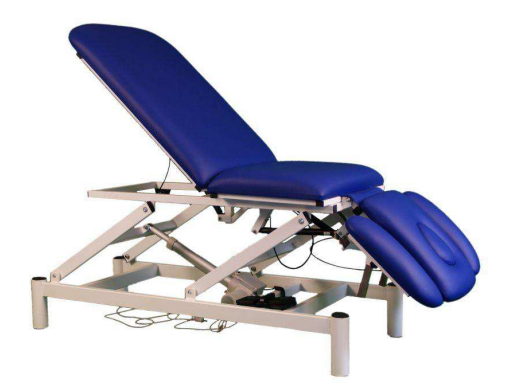

Figura 1.1: Lettino per fisioterapia. [\[1\]](#page-56-1)

Altri strumenti utilizzati in fisioterapia sono i cosiddetti 'artomotore', ovvero strumenti concepiti per far compiere movimenti specifici ad un arto parzialmente danneggiato in seguito ad incidenti o malattie, con lo scopo di recuperarne i movimenti e la sensibilità.

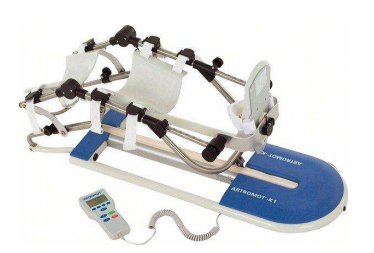

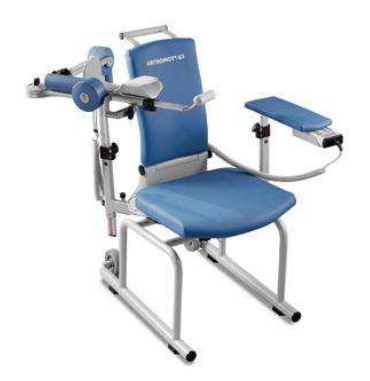

ArtoMotori arti superiori e inferiori

Nella prima figura (a sinistra) abbiamo un artomotore utilizzato per la riabilitazione del ginocchio, mentre la seconda figura mostra un artomotore utilizzato per riabilitare le articolazioni della spalla, del gomito e del polso.

Questi meccanismi, pur non avendo uno schema cinematico molto complesso (si tratta di meccanismi con al più quadrilateri comandati o tramite un sistema biella-manovella o tramite un sistema di generazione di traiettorie elettronico), sono ampiamente utilizzati vista la loro utilità nella riabilitazione, anche in seguito a traumi con la conseguente immobilizzazione dell'articolazione per un periodo di tempo prolungato.

Normalmente gli arti dei pazienti vengono posizionati come nelle figure seguenti:

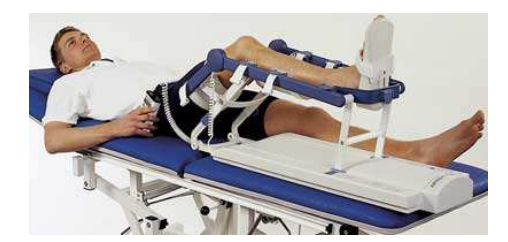

Figura 1.2: Artomotore arto inferiore. [\[2\]](#page-56-2)

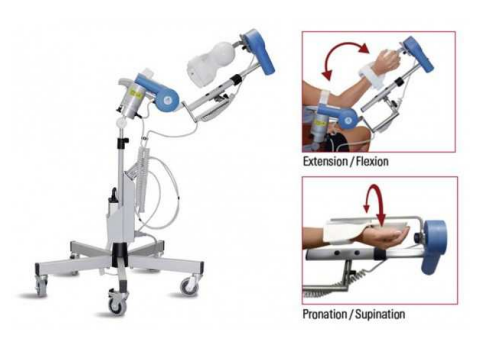

Figura 1.3: Artomotore per la riabilitazione dell'arto superiore. [\[3\]](#page-56-3)

Un altro meccanismo per la riabilitazione è riportato nella figura seguente:

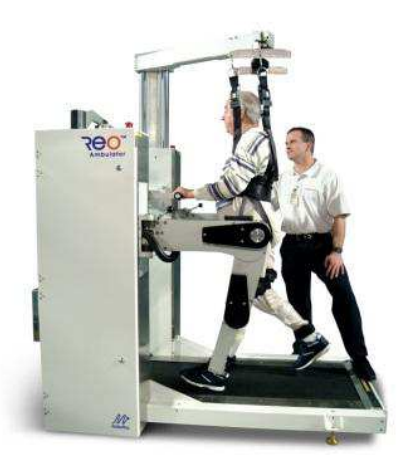

Figura 1.4: Robot di ausilio per camminata. [\[4\]](#page-56-4)

Questo meccanismo sorregge il paziente in posizione eretta e ne guida gli arti inferiori durante la camminata tramite i bracci meccanici. Purtroppo questo meccanismo non è molto diffuso a causa del suo elevato costo.

### <span id="page-10-0"></span>1.2 Ausili meccanici

I principi della meccanica non vengono applicati solo in ambito riabilitativo. Sono infatti largamente utilizzati nello sviluppo di ausili per pazienti disabili, come si può osservare nei verticalizzatori:

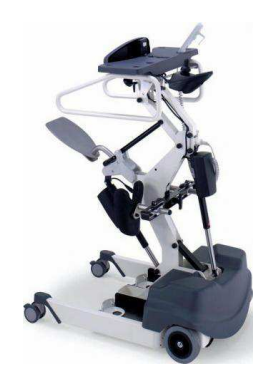

Figura 1.5: Verticalizzatore automatico. [\[5\]](#page-56-5)

Il verticalizzatore consente al paziente di assumere e mantenere la postura eretta e di trasferirsi in ambienti interni in autonomia senza l'assistenza di un operatore. La verticalizzazione avviene elettricamente mediante un motore alimentato da batterie ricaricabili (situate nel box grigio ai piedi del meccanismo) e con un comando a pulsantiera.

Vi sono anche altri tipi di verticalizzatori, meno sofisticati ma comunque largamente utilizzati. Si tratta di sistemi puramente meccanici: tramite un attuatore idraulico il paziente viene sollevato da terra o dal lettino in modo assolutamente fluido e confortevole. Dopo esser stato sollevato, il paziente può essere trasferito all'interno della struttura nella quale si trova.

La figura seguente ne è un esempio:

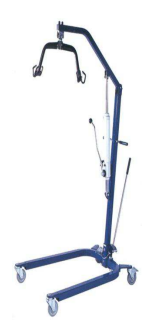

Figura 1.6: Verticalizzatore statico. [\[6\]](#page-56-6)

Parlando di ausili per il paziente, non si possono non nominare i vari tipi di dispositivi per permettere al paziente di svolgere attività quotidiane come la guida dell'auto. Un esempio è riportato nella seguente figura:

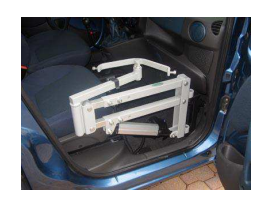

Figura 1.7: Ausilio per auto. [\[7\]](#page-56-7)

### <span id="page-12-0"></span>1.3 Robot chirurgici

Entrando in ambito chirurgico invece, si possono vedere svariati esempi di robot per interventi chirurgici. Questi strumenti vengono utilizzati in quanto permettono di operare con una precisione ed un'accuratezza di qualche ordine di grandezza maggiori rispetto a quanto potrebbe ottenere manualmente un chirurgo. Tipici esempi sono i robot chirurgici 'Da Vinci' e 'Sofie':

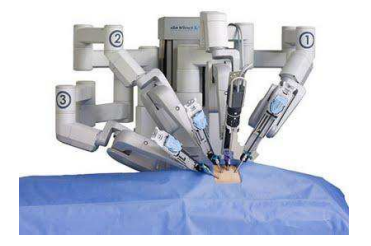

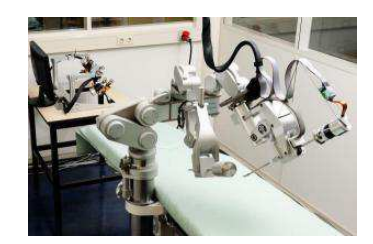

Figura 1.8: Robot chirurgici Da Vinci e Sofie. [\[8\]](#page-56-8)

Con l'avanzare della tecnologia, l'uso di questi robot sta trovando via via sempre maggior impiego. Il loro punto di forza sta nella precisione e nell'assoluta ripetitivit`a dei movimenti delle parti meccaniche. Questi due robot, in particolare, presentano una sofisticata struttura interna e uno sviluppo software tale da consentire l'effetto di 'force feedback': questi robot sono infatti dei sistemi 'master-slave' (il chirurgo muove il robot tramite l'utilizzo di appositi joystick) e permettono all'operatore (il chirurgo) di sentire sul joystick che sta impugnando la resistenza al contatto dei tessuti corporei. L'unico neo di queste sofisticate strutture è però il loro elevato costo. Questo è dovuto, oltre che allo sviluppo e alla costruzione del robot, anche all'attenzione che deve essere data in sede di progetto alle normative vigenti in ambito ospedaliero, riguardanti la resistenza della struttura, le protezioni da macro e micro shock elettrici, le possibili impurità presenti nelle parti meccaniche. Sono quindi norme a tutela dei pazienti, che si riflettono però in una più attenta costruzione del meccanismo.

Come ultimo esempio di robot chirurgico, viene riportato un meccanismo utilizzato per la chirurgia oftalmica. Anche questo meccanismo presenta un sistema 'master-slave' con 'force feedback', e sarà oggetto di analisi nei seguenti capitoli.

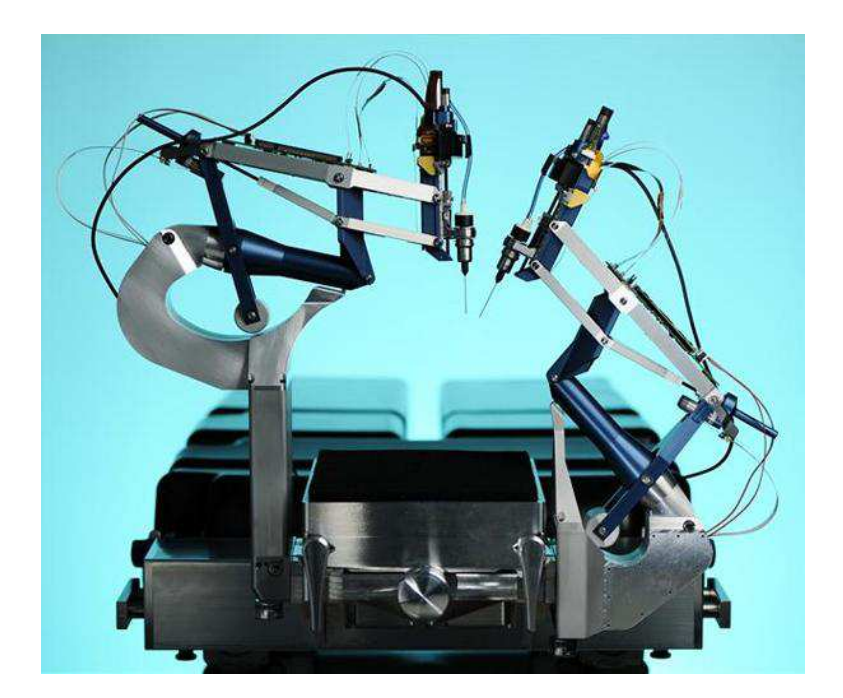

Figura 1.9: Robot per chirurgia oftalmica. [\[9\]](#page-56-9)

## <span id="page-14-0"></span>Capitolo 2

## Eye Robot

#### <span id="page-14-1"></span>2.1 Accenni di chirurgia oftalmica

La chirurgia oftalmica può essere effettuata sia all'esterno che all'interno dell'orbita oculare. La chirurgia esterna sui muscoli retti, che controllano il movimento dell'occhio, può correggere lo strabismo. La chirurgia intraoculare invece coinvolge sia le strutture anteriori dell'occhio (per rimediare a problemi di cataratta o a glaucomi) che le pareti posteriori (chirurgia vitreo retinale). La maggior parte delle operazioni chirurgiche, comunque, è effettuata nella parte anteriore dell'occhio. Queste rappresentano infatti l'80% degli interventi oftalmici eseguiti [\[10\]](#page-56-10). Operazioni chirurgiche nella parete posteriore dell'occhio sono infatti difficili e richiedono particolari abilità operatorie, nonché una buona dose di esperienza. Per diventare chirurgo vitreo-retinale viene infatti richiesto allenamento aggiunto rispetto a quello che compete ad un normale chirurgo oftalmico. Gran parte dei chirurghi vitreo-retinali iniziano la loro carriera attorno ai trent'anni e la terminano attorno ai cinquanta.

#### <span id="page-14-2"></span>2.1.1 Elementi del sistema visivo umano

La percezione visiva avviene quando la radiazione elettromagnetica che colpisce l'occhio ha una lunghezza d'onda appartenente alla banda del visibile λ ∈ (∼ 350 − 780nm). La risposta dell'occhio umano è nulla per una lunghezza d'onda non appartenente a tale intervallo.

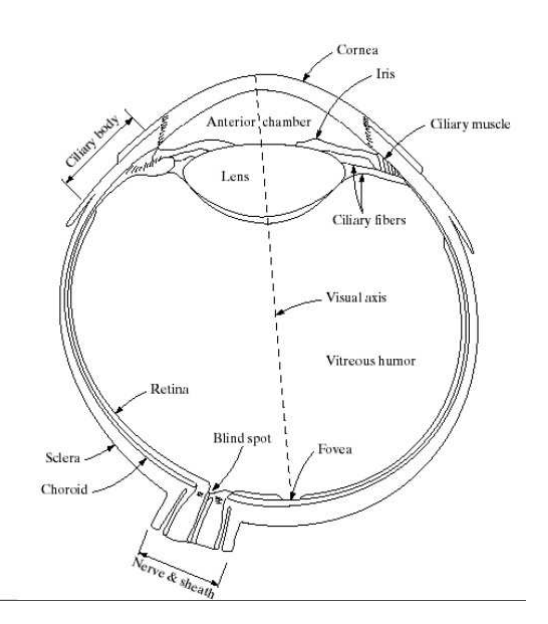

<span id="page-15-0"></span>In figura [2.1](#page-15-0) è riportata un'immagine del sistema visivo umano.

Figura 2.1: Anatomia dell'occhio. [\[11\]](#page-56-11)

Per creare l'immagine, la luce entra nell'occhio attraverso la cornea e la pupilla. Il raggio di luce `e focalizzato dal cristallino e proiettato sulla retina. Su di essa sono distribuiti due tipi di sensori (recettori), cioè elementi fotosensibili che trasformano, mediante un meccanismo di reazione fotochimica, lo stimolo luminoso in stimolo nervoso: i coni (che rendono una visione fotopica) e i bastoncelli (visione scotopica). I recettori sono distribuiti in modo non uniforme nella retina. I coni (6-7 milioni) sono posizionati nella parte centrale della retina (fovea). Ognuno è collegato al proprio terminale nervoso. Forniscono alta acuità e cromaticit`a. Distinguono le lunghezze d'onda del rosso (700nm), del verde (546nm) e del blu (435nm). I bastoncelli (75-150 milioni) sono collegati a gruppi ad uno stesso terminale nervoso. Hanno quindi bassa acuità e acromaticità. La pupilla agisce come l'otturatore di una fotocamera: limita la quantità di luce che entra nell'occhio in modo da far passare solo quella necessaria a formare l'immagine. La luce quindi serve a generare un'immagine, ma può danneggiare le strutture della retina quando ne viene focalizzata troppa su di essa.

#### <span id="page-16-0"></span>2.1.2 Procedure operatorie

La chirurgia vitreo-retinale `e effettuata secondo lo schema di principio mostrato in figura [2.2:](#page-16-1) lo strumento entra nell'occhio attraverso un'apertura nella sclera . Lo strumento è lungo circa 30mm con un diametro che varia da 27 a 20 Gauge (rispettivamente 0.42 e 0.81 mm). Una piccola incisione induce un trauma minore all'occhio riducendo i tempi di ricovero e le possibilit`a di infezione. Addirittura, usando strumenti con un diametro inferiore ai 23 Gauge e usando particolari tecniche d'incisone, la sutura post operatoria non è necessaria.

<span id="page-16-1"></span>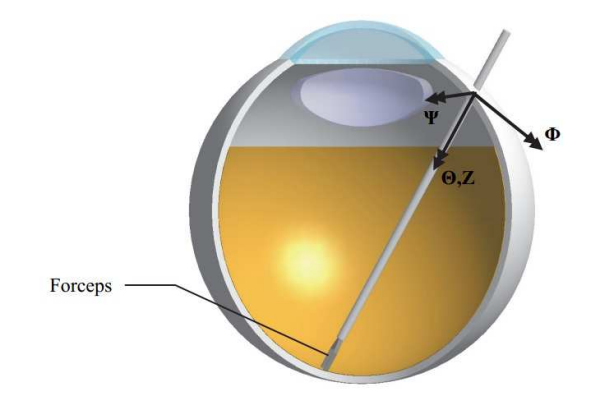

Figura 2.2: Gradi di libertà dello strumento. [\[10\]](#page-56-10)

Sempre riferendosi alla figura [2.2,](#page-16-1) lo strumento viene manipolato attorno al punto di incisione, che agisce da punto *pivot* e i gradi di libertà dello strumento devono intersecarsi in quel punto. Questo lascia quattro gradi di libertà, tre rotazioni  $(\Phi, \Psi \in \Theta)$  e una traslazione in direzione assiale (Z). Un quinto grado di libert`a pu`o essere preso in considerazione se lo strumento presenta una parte terminale a pinza, come in figura.

Prima di iniziare ad operare, il paziente è coperto con un telo sterile. Questo telo presenta una finestrella trasparente con una superficie adesiva. La parte adesiva della finestra viene posta a contatto con l'occhio. Dopo aver effettuato un taglio sulla finestra, le palpebre si ritraggono e espongono la parte dell'occhio da operare, che è così sigillata dal resto del paziente. Questo evita inoltre che eventuali fluidi secreti dall'occhio vadano ad insinuarsi al di sotto del telo operatorio. Questi infatti fluiscono sopra al telo e vengono raccolti da sacche poste ai lati del paziente. Se `e possibile, l'intervento viene effettuato sotto anestesia locale per immobilizzare l'occhio e sopprimere il dolore.

Il chirurgo è seduto all'estremità superiore del tavolo operatorio in linea con la testa del paziente.

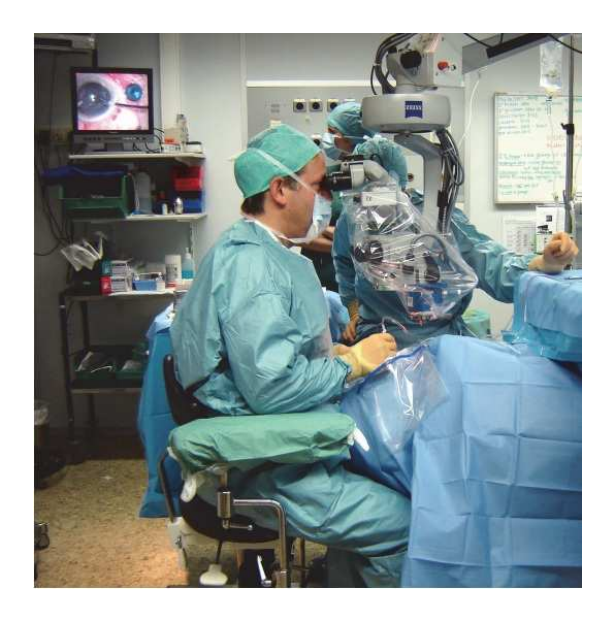

Figura 2.3: Chirurgo mentre opera un paziente. [\[10\]](#page-56-10)

Un microscopio fornisce un feedback visivo stereoscopico che amplifica di 5-25 volte l'area operatoria. La sterilizzazione del microscopio non è possibile, e viene quindi ricoperto da buste di plastica sterile. Il microscopio è fornito di una seconda postazione visibile, attraverso la quale un assistente può seguire il chirurgo e anticiparne le azioni fornendogli vari strumenti, o inumidendo l'occhio. Durante l'operazione il chirurgo poggia le mani sulla fronte del paziente. Ciò dà la possibilità di movimento in uno spazio tridimensionale (non è vincolato al solo piano di operazione) e permette al chirurgo di percepire qualsiasi movimento del paziente con leggero anticipo. Se il paziente si muove, il chirurgo reagisce estraendo lo strumento dall'occhio per evitare di arrecare danno al paziente stesso. Inoltre, durante l'intervento vengono manipolate parti molto delicate del tessuto intraoculare; appoggiando le mani sulla fronte del paziente, il chirurgo può calibrare esattamente la forza che applica con lo strumento e raggiungere un'altissima precisione.

Solitamente il chirurgo utilizza due strumenti nello stesso momento. Uno di questi è quasi sempre una sonda di illuminazione.

Le forze in gioco durante un'operazione chirurgica vitreo-retinale sono sotto il limite della percezione umana (all'incirca 0.06N), quindi il chirurgo deve basarsi solamente sul feedback visivo. L'utilizzo del microscopio è perciò fondamentale, ma forza il chirurgo ad assumere una postura statica e non ergonomica.

#### <span id="page-18-0"></span>2.2 EyeRHAS

Svariati sistemi sono in grado di assistere il chirurgo vitreo-retinale, ma nessuno di questi `e in grado di rispondere alle problematiche menzionate nella sezione precedente. Dunque nessuno di questi `e commercializzabile. Il progetto EyeRASH (Eye Robot for Haptically Assisted Surgery) invece, utilizza un modello masterslave con un sistema di force feedback che `e perfettamente in grado di rispondere alle specifiche richieste nella chirurgia vitreo-retinale.

Quattro sottosistemi coprono le esigenze richieste al progetto:

- 1. La console principale (master), dove il chirurgo pu`o controllare l'interfaccia tattile, che genera il segnale di controllo del sistema slave. Il master, grazie al force feedback e all'amplificazione dei gesti del chirurgo, ne aumenta le abilità chirurgiche.
- 2. la parte slave è l'effettiva unità operatrice. Per la chirurgia bi-manuale, possono essere utilizzati due strumenti per ottenere un' elevata precisione e possono entrambi raggiungere la parte posteriore dell'occhio. Lo slave deve essere regolabile per adattarsi alla testa del paziente e possedere tutti gli strumenti che utili per l'intervento. Inoltre, raccoglie le informazioni che vengono inviate al master per il force feedback.
- 3. La parte dedicata al controllo è composta da sistemi elettronici su entrambe le unità, nonché dalla parte software che garantisce lo scambio di informazioni. Questo sottosistema consiste nel generatore di corrente di riserva, negli amplificatori del movimento dei motori, nella parte hardware dedicata

all'acquisizione dei dati e al controllo, e in specifici algoritmi di controllo e accorgimenti di sicurezza.

4. Con il sistema master-slave pu`o essere aumentata la distanza tra il chirurgo e il paziente, il che vuol dire che lo stesso chirurgo può scegliere di non utilizzare il microscopio. Il quarto sottosistema quindi si occupa di un sistema di feedback visivo.

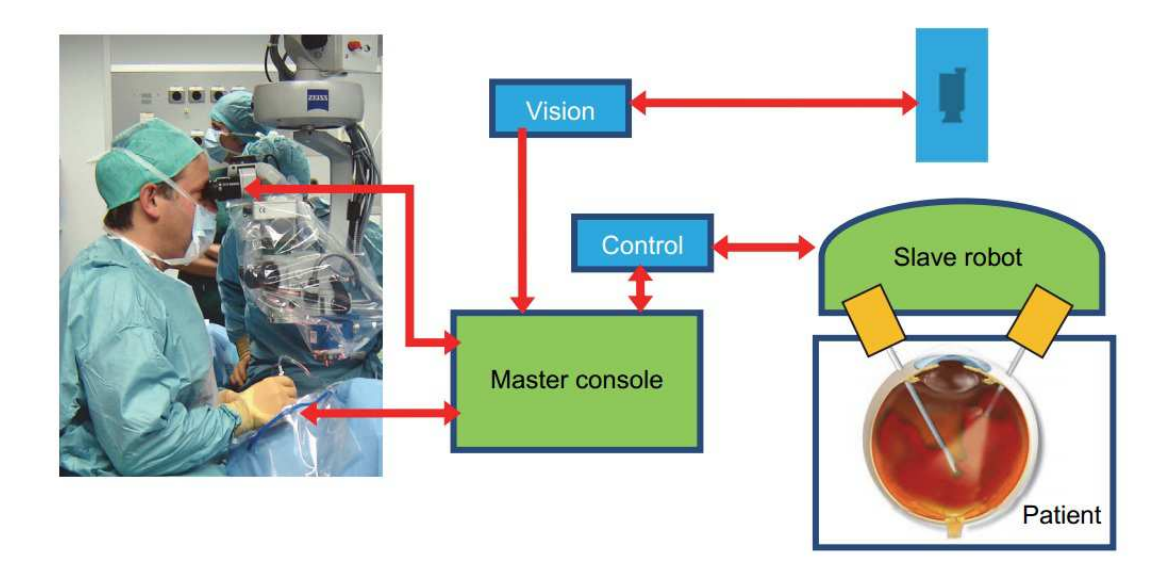

Figura 2.4: Schema della chirurgia assistita. [\[10\]](#page-56-10)

La combinazione di questi sottosistemi quindi, permette diversi vantaggi rispetto alla chirurgia manuale:

- filtraggio del tremolio delle mani,
- filtraggio di movimenti improvvisi,
- movimenti scalati,
- incremento del force feedback,
- possibilità di fermare il sistema,
- possibilit`a di nuovi tipi di intervento,
- automazione dei semplici compiti,
- aggiunta di sistemi di sicurezza,
- $\bullet$  possibilità di pratica in ambiente virtuale,
- possibilit`a di distanza tra chirurgo e paziente,
- usando sistemi di imaging multispettro, sistemi ad alta risoluzione, monitor ad alto contrasto in 3D, possono essere ricavate ed utilizzate in tempo reale informazioni aggiuntive sui tessuti.

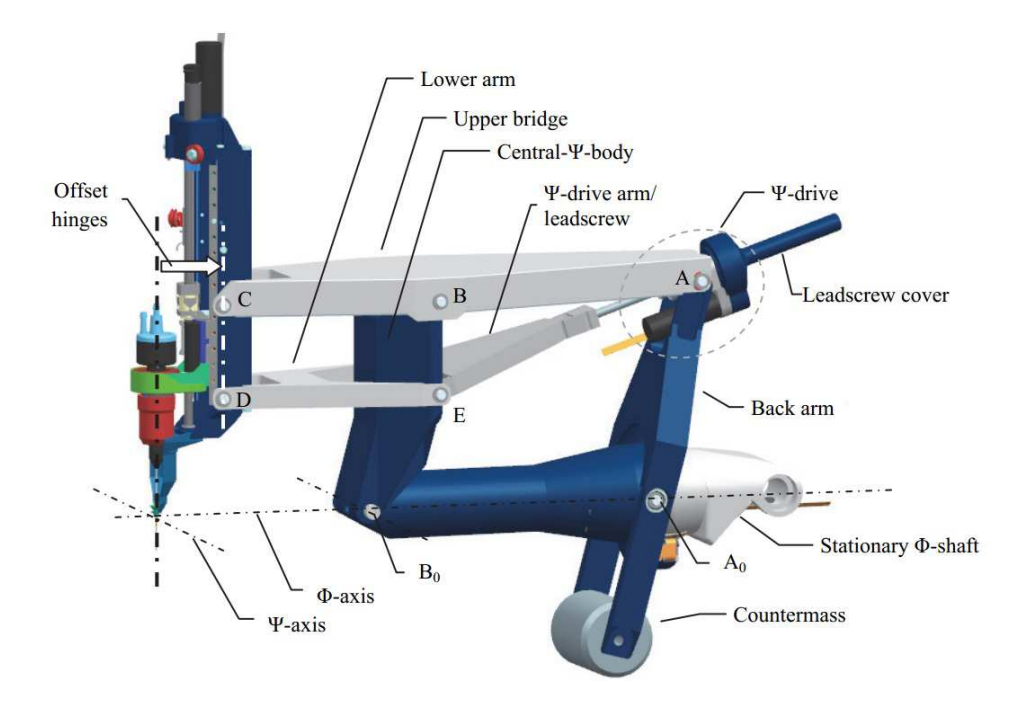

Figura 2.5: Meccanismo slave del progetto EyeRHAS. [\[10\]](#page-56-10)

# <span id="page-22-0"></span>Capitolo 3

# Analisi

### <span id="page-22-1"></span>3.1 Modello cinematico

Nella figura [3.1](#page-22-2) è rappresentato un disegno dettagliato della parte slave del sistema EyeRHAS, che sar`a oggetto di studio in questa sezione.

<span id="page-22-2"></span>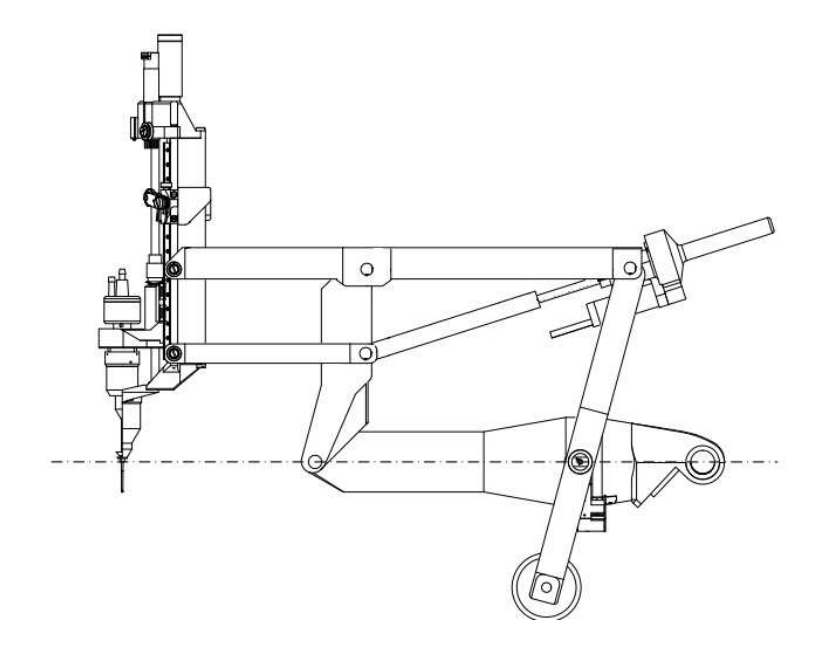

Figura 3.1: Meccanismo slave del progetto EyeRHAS. [\[10\]](#page-56-10)

Dal punto di vista cinematico, il sistema si presenta come una catena cinematica chiusa composta da 9 membri e da altrettante coppie di classe c1 (7 rotoidali e due prismatiche). Delle 7 coppie rotoidali, due sono doppie. Nella figura [3.2](#page-23-0) è riportato un disegno dello schema cinematico del meccanismo:

<span id="page-23-0"></span>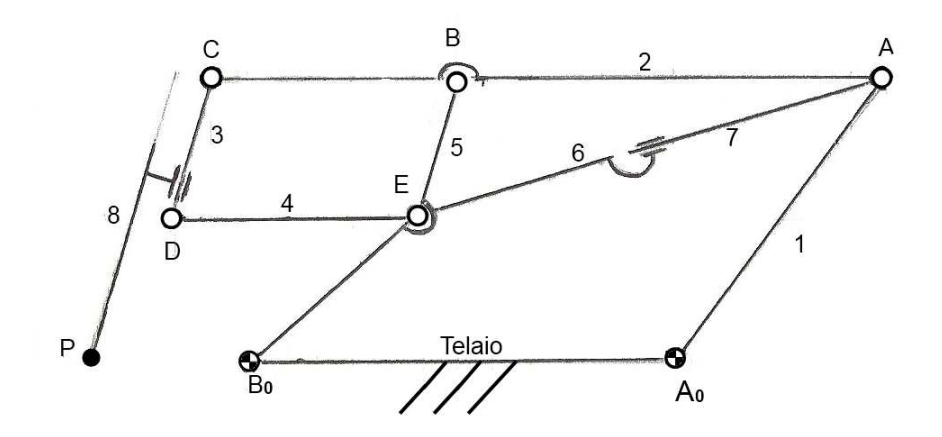

Figura 3.2: Schema cinematico del meccanismo. [\[12\]](#page-57-0)

Per calcolare il numero di gradi di libert`a del meccanismo, considerato ai fini del calcolo un meccanismo piano che segue fedelmente lo schema cinematico della figura [3.2,](#page-23-0) si utilizza l'equazione di G¨ubler: per il caso piano, sia la coppia rotoidale che la coppia prismatica sopprimono 5 gradi di libertà; si può dunque scrivere l'equazione:

$$
n = 3(m - 1) - 2c1 - c2
$$

Dove c2 sono le eventuali coppie di classe 2 (in questo caso sono zero). L'equazione di Grübler fornisce quindi

$$
n = 3(9 - 1) - 2 \times 11 = 2
$$

Il terzo grado di libert`a del meccanismo risulta dalla semplice rotazione dell'intero sistema attorno al suo asse del telaio. I gradi di libert`a sono quindi tre. Nel meccanismo vengono quindi individuate le tre coordinate lagrangiane:

- $\theta_1$ : (identifica la rotazione compiuta dall'intero sistema attorno all'asse)
- $\theta_2$ : (indica il numero di rotazioni della vite dell'attuatore)

 $Z_p$ : (individua lo spostamento dell'ago dalla posizione di riposo)

<span id="page-24-0"></span>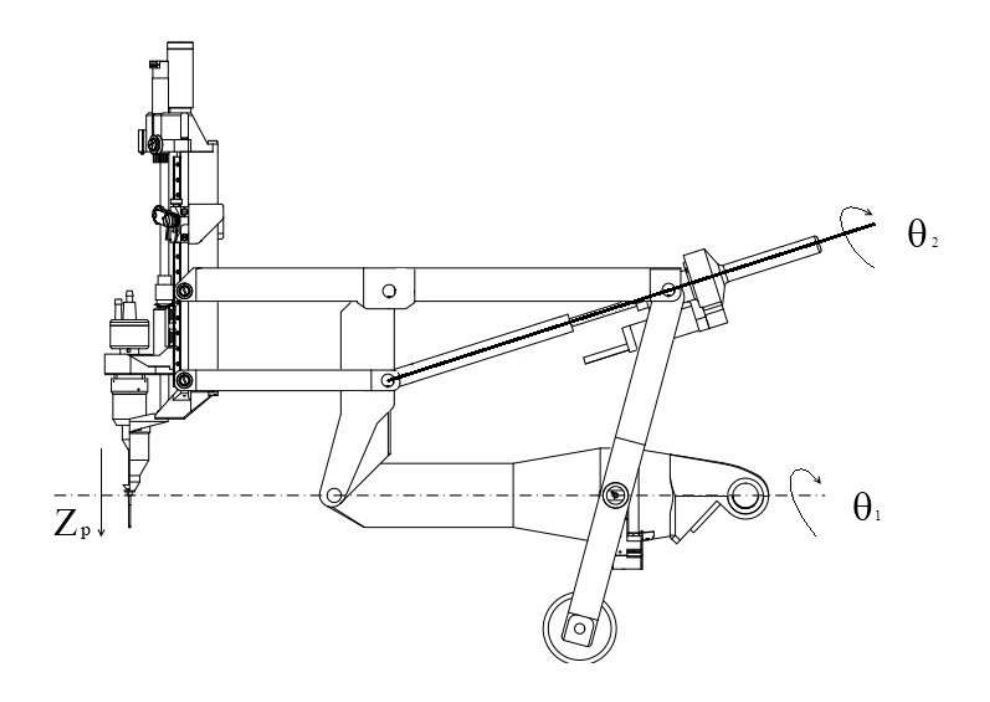

Figura 3.3: Disegno del meccanismo con le componenti lagrangiane indicate. [\[10\]](#page-56-10)

Nel meccanismo possono essere individuati due quadrilateri articolati piani: uno formato dalle coppie rotoidali  $A_0, B_0, A, B$  che è manovrato tramite l'azione dell'attuatore  $A - E$ ; l'altro lo si individua con le coppie  $B, C, D, E$ . Nel membro  $CD$  del secondo quadrilatero è situato il pattino dell'attuatore che controlla la posizione dell'ago dello strumento. Il meccanismo può essere analizzato considerando il quadrilatero  $A_0, B_0, A, B$  come un parallelogramma (come da progetto) oppure come un semplice quadrilatero piano, ovvero con le lunghezze dei membri  $A_0, B_0$  diverse da quelle di B, A e con  $A_0, A$  diverso da  $B_0, B$ . La posizione della coppia in E non influisce sulla geometria del quadrilatero, in quanto la terna  $B_0, E, B$  si può considerare come una diade RRR (le lunghezze dei segmenti e i relativi angoli rimangono fissi durante il movimento della struttura).

Nell'immagine [3.3](#page-24-0) sono indicate le componenti lagrangiane denominate in pre-

cedenza. Nel dettaglio,  $\theta_1$  individua il numero di rotazioni compiute dalla vite dell'attuatore attorno al suo asse. Il numero di rotazioni della vite determina l'allungamento dell'attuatore. Data infatti la lunghezza a riposo  $L_0$ , l'attuatore varia la sua lunghezza  $L_a$  secondo la relazione:

$$
L_a = L_0 + \frac{\theta_2}{2\pi}p
$$

In questa formula  $p[mm]$  è il passo della vite. Variando la lunghezza dell'attuatore, varia l'inclinazione del segmento  $B_0$ , B rispetto alla sua posizione di riposo. Di conseguenza, il segmento B, E si scosta dalla verticale assumendo un'inclinazione che corrisponde all'inclinazione assunta dall'ago dello strumento. Questa coordinata determina quindi un'inclinazione dell'ago rispetto all'asse verticale di riposo La coordinata  $\theta_1$  definisce invece la rotazione del piano su cui si muove l'intero meccanismo attorno all'asse del telaio (formato dal membro  $A_0, B_0$ ).

La terza coordinata  $Z_p$  determina invece lo spostamento verticale del blocco degli strumenti del meccanismo (la parte terminale che contiene i vari aghi oppure le sonde per l'illuminazione dell'area operatoria). Manovrando questa coordinata si pu`o quindi far penetrare l'ago all'interno del bulbo oculare del paziente.

### <span id="page-26-0"></span>3.2 Analisi cinematica di posizione

Verrà ora effettuata un'attenta analisi cinematica di posizione della parte slave del meccanismo, utilizzando il poligono dei vettori.

Dato un meccanismo articolato piano (come il quadrilatero in figura [3.4\)](#page-26-1), affinché il meccanismo non si disarticoli, deve essere soddisfatta l'equazione di chiusura di posizione.

<span id="page-26-1"></span>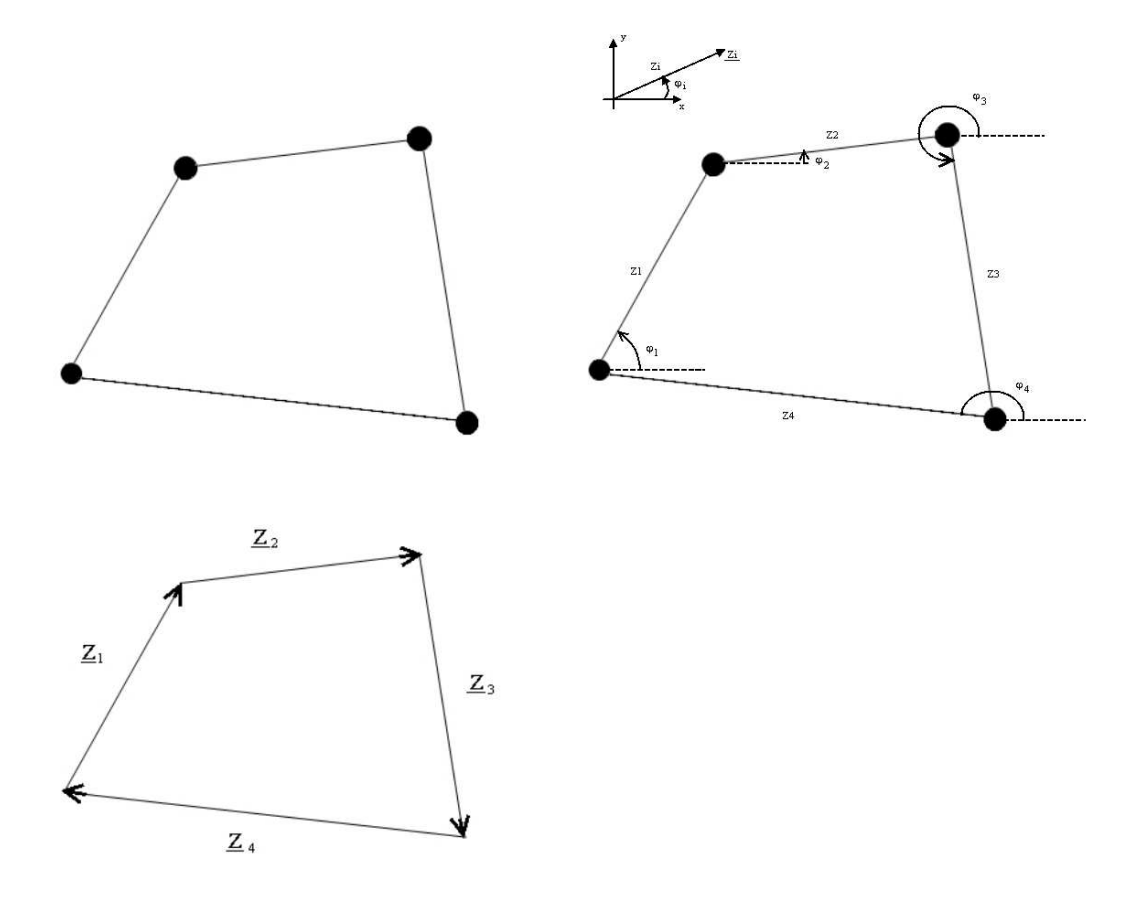

Figura 3.4: Quadrilatero articolato piano e poligono dei vettori. [\[12\]](#page-57-0)

L'equazione di chiusura di posizione dà infatti:  $Z_1 + Z_2 + Z_3 + Z_4 = 0$ . Analizzando i quattro vettori, si riesce a ricavare la posizione dei vari membri rispetto ad una terna di riferimento:

 $Z_1\cos(\varphi_1) + Z_2\cos(\varphi_2) + Z_3\cos(\varphi_3) + Z_4\cos(\varphi_4) = 0$  $Z_1sen(\varphi_1) + Z_2sen(\varphi_2) + Z_3sen(\varphi_3) + Z_4sen(\varphi_4) = 0$ 

La tecnica del poligono dei vettori viene quindi applicata allo studio della parte operatoria del progetto EyeRHAS. In questo caso i vettori definiti sono dieci. Di questi vettori si conosce il valore in modulo e attraverso un'analisi trigonometrica si ricavano i valori dei vari angoli. L'unico vettore variabile in modulo è il vettore  $Z_6$ , rappresentante l'attuatore. Questo è comandato attraverso la coordinata lagrangiana  $\theta_2$ . Muovendo l'attuatore variano anche i valori degli angoli, ma le equazioni utilizzate restano valide indipendentemente dalla configurazione assunta dal meccanismo. Saranno quindi queste le equazioni utilizzate per implementare un simulatore virtuale del meccanismo.

<span id="page-27-0"></span>![](_page_27_Figure_4.jpeg)

Figura 3.5: Meccanismo e poligono dei vettori. [\[10\]](#page-56-10)

Definita la convenzione esplicitata in figura [3.5,](#page-27-0) le equazioni di chiusura di posizione sono:

$$
\begin{cases}\n\underline{Z_1} + \underline{Z_2} + \underline{Z_3} + \underline{Z_4} = 0; \\
\underline{Z_8} + \underline{Z_9} + \underline{Z_{10}} - \underline{Z_6} = 0; \\
\underline{Z_4} + \underline{Z_5} - \underline{Z_6} = 0; \\
\underline{Z_3} + \underline{Z_6} + \underline{Z_7} = 0; \\
\underline{Z_1} + \underline{Z_2} + \underline{Z_3} + \underline{Z_6} - \underline{Z_5} = 0;\n\end{cases}
$$

In figura 3.6 viene introdotta la terminologia utilizzata nello studio degli angoli.

![](_page_28_Figure_3.jpeg)

Figura 3.6: Definizione degli angoli. [\[10\]](#page-56-10),[\[12\]](#page-57-0)

Dopo aver definito le convenzioni relative ad angoli e vettori, si può iniziare l'analisi di posizione.

Esplicitando le equazioni di chiusura di posizioni si ottiene il seguente sistema

di equazioni:

 $\sqrt{ }$ 

 $\begin{array}{c} \begin{array}{c} \end{array} \end{array}$ 

$$
Z_1\cos(\varphi_1) + Z_2\cos(\varphi_2) + Z_3\cos(\varphi_3) + Z_4\cos(\varphi_4) = 0
$$
  
\n
$$
Z_1\sin(\varphi_1) + Z_2\sin(\varphi_2) + Z_3\sin(\varphi_3) + Z_4\sin(\varphi_4) = 0
$$
  
\n
$$
Z_8\cos(\varphi_8) + Z_9\cos(\varphi_9) + Z_{10}\cos(\varphi_{10}) - Z_6\cos(\varphi_6) = 0
$$
  
\n
$$
Z_8\sin(\varphi_8) + Z_9\sin(\varphi_9) + Z_{10}\sin(\varphi_{10}) - Z_6\cos(\varphi_6) = 0
$$
  
\n
$$
Z_4\cos(\varphi_4) + Z_5\cos(\varphi_5) - Z_6\cos(\varphi_6) = 0
$$
  
\n
$$
Z_4\sin(\varphi_4) + Z_5\sin(\varphi_5) - Z_6\sin(\varphi_6) = 0
$$
  
\n
$$
Z_1\cos(\varphi_1) + Z_2\cos(\varphi_2) + Z_3\cos(\varphi_3) + Z_6\cos(\varphi_6) - Z_5\cos(\varphi_5) = 0
$$
  
\n
$$
Z_1\cos(\varphi_1) + Z_2\sin(\varphi_2) + Z_3\cos(\varphi_3) + Z_6\cos(\varphi_6) - Z_5\cos(\varphi_5) = 0
$$
  
\n
$$
Z_1\sin(\varphi_1) + Z_2\sin(\varphi_2) + Z_3\sin(\varphi_3) + Z_6\sin(\varphi_6) - Z_5\sin(\varphi_5) = 0
$$

Si nota subito che il poligono rappresentato dai vettori  $Z_7, Z_8, Z_5$  non varia durante il movimento della struttura. Sapendo quindi le lunghezze dei tre vettori, utilizzando il teorema di Carnot si possono ricavare immediatamente i valori degli angoli  $\alpha, \beta, \gamma$ :

$$
\left\{\begin{array}{l} \alpha = cos^{-1}[\frac{(Z_7^2 + Z_8^2 - Z_5^2)}{2Z_8 Z_7}]; \\ \beta = cos^{-1}[\frac{(Z - 5^2 + Z_7^2 - Z_8^2)}{2Z_5 Z_7}]; \\ \gamma = cos^{-1}[\frac{(Z_5^2 + Z_8^2 - Z_7^2)}{2Z_5 Z_8}]; \end{array}\right.
$$

In questa analisi di posizione, le incognite sono rappresentate dai valori degli angoli tra i vettori (che variano durante il movimento). La lunghezza del vettore  ${\cal Z}_6$ non è incognita, in quanto una volta stabilito  $L_0,$  la lunghezza finale  $L_a = Z_6$  è ben definita in base al valore dell'angolo  $\theta_2$ .

Sapendo quindi le lunghezze dei vari  $Z_i$ , si ottiene, con metodi trigonometrici:

$$
\left\{ \begin{array}{l} \varphi_1=\cos^{-1}[\frac{(Z_3^2+Z_6^2-Z_5^2)}{2Z_3Z_6}]; \\ \theta_6=\cos^{-1}[\frac{(Z_3^2+Z_5^2-Z_6^2)}{2Z_3Z_5}]; \\ \varphi_2=180-\varphi_1-\theta_6; \\ \varphi_3=360-\beta-\varphi_2; \\ B_0A=\sqrt{Z_7^2+Z_6^2-2Z_7Z_6cos(\varphi_3)}; \\ \varphi_4=\cos^{-1}[\frac{(Z_2^2+Z_1^2-B_0A^2)}{2Z_2Z_1}]; \\ \theta_2=180-\varphi_4; \\ \delta=\cos^{-1}[\frac{Z_1^2+B_0A^2-Z_2^2}{2Z_1B_0A}]; \\ \theta_1=\cos^{-1}[\frac{Z_7^2+B_0A^2-Z_6^2}{2Z_7B_0A}]; \\ \theta_5=\delta+\delta_1; \\ \varphi_5=360-\varphi_5-\varphi_3-\theta_5; \\ \theta_3=180-\varphi_1-\varphi_5+\theta_2; \\ \theta_4=180+\theta_5+\alpha; \\ \theta_7=180+\varphi_3+\theta_5; \\ \theta_9=\theta_4+\gamma; \\ \varphi_6=\theta_5+\alpha+\gamma; \end{array} \right.
$$

Risultano quindi determinati i valori dei vari angoli utili per una successiva analisi o implementazione in ambiente simulativo.

## <span id="page-32-0"></span>Capitolo 4

# Tecniche di implementazione del modello in Matlab

#### <span id="page-32-1"></span>4.1 Introduzione

Nell'analisi effettuata nel capitolo precedente non sono state analizzate le due componenti lagrangiane  $\theta_1, Z_p$  in quanto la prima contribuisce soltanto a ruotare il piano su cui giacciono i vettori attorno all'asse passante per il vettore  $Z_1$ , mentre la seconda sposta l'ago dello strumento lungo un asse parallelo al vettore  $Z_9$ . Una volta determinati i vettori  $Z_1, \dots, Z_{10}$ , risulta quindi determinata anche la posizione estrema dell'ago dello strumento, senza bisogno di una complicata analisi delle due coordinate lagrangiane.

Una volta effettuata l'analisi, si sono ottenute le basi per poter implementare una simulazione al computer del movimento del meccanismo. Si è scelto di utilizzare il programma Matlab poich`e permette di lavorare efficientemente con grandi matrici e presenta ausili grafici particolarmente utili.

### <span id="page-32-2"></span>4.2 Sistemi di riferimento

Un corpo rigido libero di muoversi nello spazio (privo di vincoli) dispone di sei gradi di libert`a, ovvero servono sei coordinate lagrangiane (indipendenti) per individuarne la configurazione in maniera univoca.

Per definire le coordinate lagrangiane di un corpo rigido, conviene scegliere una terna di riferimento solidale al corpo rigido e utilizzare come coordinate libere la posizione dell'origine della terna (3 variabili) e l'orientamento dei suoi assi (esprimibile con 3 variabili).

Per determinare la configurazione del corpo, si devono conoscere le coordinate dei suoi punti nella terna solidale ad esso ed utilizzare la matrice di trasformazione per passare da queste alle coordinate del sistema assoluto. Un esempio è mostrato in figura [4.1.](#page-33-0)

<span id="page-33-0"></span>![](_page_33_Figure_3.jpeg)

Figura 4.1: Esempio di scelta di coordinate. [\[13\]](#page-57-1)

Esempio: preso un punto P nello spazio e due terne di riferimento indipendenti, si possono ricavare le coordinate del punto P nei due sistemi semplicemente ricavando le proiezioni dei vettori  $O_1P$  e  $O_2P$ .

![](_page_33_Figure_6.jpeg)

Si ha quindi:

$$
\{P\}_1 = \{O_1 P\} = \begin{Bmatrix} X_{P,1} \\ Y_{P,1} \\ Z_{P,1} \end{Bmatrix}_1
$$

$$
\{P\}_2 = \{O_2 P\} = \begin{Bmatrix} X_{P,2} \\ Y_{P,2} \\ Z_{P,2} \end{Bmatrix}_2
$$

Si possono quindi scrivere le seguenti relazioni vettoriali (valide indipendentemente dal sistema di riferimento):

$$
O_2 P = x_{P,2}i_2 + y_{P,2}j_2 + z_{P,2}k_2
$$
  
\n
$$
O_1 P = O_1O_2 + O_2P
$$
  
\n
$$
= x_{O_2,1}i_1 + y_{O_2,1}j_1 + z_{O_2,1}k_1 + O_2P
$$
  
\n
$$
= x_{O_2,1}i_1 + y_{O_2,1}j_1 + z_{O_2,1}k_1 + x_{P,2}i_2 + y_{P,2}j_2 + z_{P,2}k_2
$$

Proiettando la seconda equazione nel sistema 1 si ottiene:

$$
\{P\}_1 = \begin{Bmatrix} X_{O_2,1} \\ Y_{O_2,1} \\ Z_{O_2,1} \end{Bmatrix}_1 + x_{P,2} \{i_2\}_1 + y_{P,2} \{i_2\}_1 + z_{P,2} \{i_2\}_1
$$
  
\n
$$
= \begin{Bmatrix} X_{O_2,1} \\ Y_{O_2,1} \\ Z_{O_2,1} \end{Bmatrix}_1 + [\{i_2\}_1 \{j_2\}_1 \{k_2\}_1] \begin{Bmatrix} X_{P,2} \\ Y_{P,2} \\ Z_{P,2} \end{Bmatrix}_2
$$
  
\n
$$
= \{O_1O_2\}_1 + R_{21} \begin{Bmatrix} X_{P,2} \\ Y_{P,2} \\ Z_{P,2} \end{Bmatrix}_2
$$
  
\n
$$
= \{O_2\}_1 + R_{21} \{P\}_2
$$

La matrice  $\mathcal{R}_{21}$ ottenuta prende il nome di matrice di rotazione ed ha la proprietà di essere ortonormale  $(R_{21}^{-1} = R_{21}^{T}).$ 

Attraverso alcuni semplici passaggi si ricava che la matrice di rotazione inversa  $(R_{12})$  è l'inversa (ovvero la trasposta per l'ortonormalità) della matrice di rotazione.

$$
R_{12} = R_{21}^T
$$

Utilizzando le coordinate omogenee si può riscrivere in forma più compatta l'espressione di  $\{P\}_1$  in funzione di  $\{P\}_2$ .

$$
\begin{Bmatrix} X_{P,1} \\ Y_{P,1} \\ Z_{P,1} \\ 1 \end{Bmatrix}_{1} = \begin{bmatrix} R_{12} & |{O_2}_1_1 \\ 0 & 0 & 0 \end{bmatrix} \begin{bmatrix} X_{P,2} \\ Y_{P,2} \\ Z_{P,2} \\ 1 \end{bmatrix}_{2}
$$

Si ottiene così una matrice  $4x$ 4 che prende il nome di matrice di rototraslazione, e viene indicata con  $T_{21}$ .

$$
\left\{ \begin{array}{c} P \\ 1 \end{array} \right\}_1 = T_{21} \left\{ \begin{array}{c} P \\ 1 \end{array} \right\}_2
$$

Questa matrice permette di trasformare i punti e i vettori del sistema 2 in punti e vettori del sistema 1.

#### <span id="page-35-0"></span>4.3 Simulazione cinematica base in Matlab

I procedimenti appena descritti sono di particolare importanza per implementare la simulazione in ambiente Matlab. In questa sezione viene riportato il procedimento seguito per sviluppare il modello del meccanismo.

Per poter iniziare a scrivere il codice Matlab si è scelto di assegnare ad ogni membro del meccanismo un sistema locale di coordinate (solidale al membro). Per poter rappresentare le varie sezioni del meccanismo vengono poi calcolate le matrici di trasformazione tra tali sistemi e il sistema base. Per far ciò è utile ricorrere alla composizione di trasformazioni: supponendo di voler trasformare le coordinate di un punto di un sistema 3 nelle sue coordinate nel sistema 1, passando per un sistema 2, il procedimento da seguire è:

$$
\left\{ \begin{array}{c} P \\ 1 \end{array} \right\} = T_{32} \left\{ \begin{array}{c} P \\ 1 \end{array} \right\}_3 \qquad \left\{ \begin{array}{c} P \\ 1 \end{array} \right\}_1 = T_{21} \left\{ \begin{array}{c} P \\ 1 \end{array} \right\}_2 = T_{21} T_{32} \left\{ \begin{array}{c} P \\ 1 \end{array} \right\}_3
$$

Dunque:

$$
\mathbf{T}_{31}=\mathbf{T}_{21}\mathbf{T}_{32}
$$

Si ricava quindi che la matrice di rotazione composta si ottiene dal prodotto delle matrici di trasformazione, facendo attenzione all'ordine di composizione.

Con questo sistema si possono esprimere i punti di ciascun membro nel proprio sistema locale e calcolarne la posizione assoluta utilizzando le relative matrici di trasformazione, come viene fatto per il singolo corpo rigido.

Dato che i membri del meccanisimo sono vincolati nel moto relativo, è conveniente definire le trasformazioni relative tra le terne solidali a membri adiacenti  $(T_{i,i-1})$ , ottenendo le trasformazioni rispetto alla terna assoluta  $(T_{i0})$  dal prodotto di una serie di trasformazioni relative.

Esempio:

![](_page_36_Figure_9.jpeg)

 $\mathbf{T}_{i0} = \mathbf{T}_{10} \mathbf{T}_{21} \cdots \mathbf{T}_{i,i-1}$ 

Per poter rappresentare il meccanismo in Matlab viene quindi definita una terna di riferimento  $(T_0)$  utilizzando il codice seguente:

 $T0 = eye(4);$ 

<span id="page-37-0"></span>Dopo aver definito i punti di origine delle varie terne e le lunghezze dei segmenti del meccanismo si pu`o implementare una simulazione Matlab del modello cinematico.

![](_page_37_Figure_4.jpeg)

Figura 4.2: Figura Matlab dello scheletro del meccanismo. [\[14\]](#page-57-2)

Le terne cartesiane presenti nella figura [4.2,](#page-37-0) si ottengono attraverso il seguente codice Matlab:

```
T0 = eye(4) * transP(x01, y01, z01) * transX(90) *transX(thetaTel)TA00=T0*transZ(theta2);
TA0=TA00*transP(A0A,0,0)*transZ(theta3-theta2);
TB0=TA0*transP(AB,0,0)*transZ(theta4-theta3);
TB00=T0*transP(-B0A0,0,0)*transZ(theta5);
TC0=TB0*transP(BC,0,0)*transZ(-theta4+theta7);
TD0=TA0*transP(BD+AB,0,0)*transZ(theta9-theta4);
TE0=TD0*transP(DE,0,0);
```
In questo segmento di codice, le matrici  $T_{i0}$  rappresentano le coordinate del membro i-esimo nel sistema di riferimento 0.

Così facendo si introduce un sistema di coordinate che rappresenta il meccanismo nello spazio.

Analizzando alcuni frammenti di codice:

transP(x01,y01,z01);

richiama una funzione che, se moltiplicata per una matrice  $T_i$  muove nello spazio l'origine della terna i. Sposta quindi l'origine del sistema i nel punto P di coordinate (x01,y01,z01).

Le funzioni:

 $transX(\alpha)$ 

transY $(\beta)$ 

trans $Z(\gamma)$ 

consentono di ruotare nello spazio una terna (rappresentata dalla matrice che viene moltiplicata per queste funzioni) di un certo numero di gradi  $(\alpha, \beta, \gamma)$  attorno all'asse a cui si riferisce la funzione (X,Y o Z).

Dopo aver definito le varie  $T_{i0}$ , il disegno di ogni terna i si ottiene richiamando la funzione: disframe $(T_i, n, 'string')$ ; i parametri della funzione sono rispettivamente:

- La matrice di rototraslazione  $T_i$  della terna i rispetto alla terna 0.
- La lunghezza *n* degli assi delle terne.
- $\bullet$  Il carattere con cui terminare gli assi cartesiani ('o', '.', '\*', ...).

<span id="page-39-0"></span>Utilizzando questa funzione per ogni singola terna, si ottiene una disposizione nello spazio dei sistemi di riferimento di ogni membro, come si vede in figura [4.3](#page-39-0)

![](_page_39_Figure_2.jpeg)

Figura 4.3: Figura Matlab delle terne. [\[14\]](#page-57-2)

Per collegare con una linea le varie terne, è sufficiente il comando: line([TI0(1,4),TJ0(1,4)],[TI0(2,4),TJ0(2,4)],[TI0(3,4),TJ0(3,4)], 'color','r');

Attraverso questa funzione line(...) si possono quindi unire le terne I e J. I parametri che vengono passati alla funzione sono le coordinate dell'origine della terna I e della terna J; il comando color permette di scegliere il colore della linea. Attraverso questi comandi si riesce quindi ad ottenere la figura [4.2.](#page-37-0)

### <span id="page-40-0"></span>Capitolo 5

# Modello EyeRHAS in Matlab

#### <span id="page-40-1"></span>5.1 Modello Matlab dei segmenti

Nella sezione precedente è stato spiegato il procedimento da seguire per ottenere un'implementazione dello schema cinematico del meccanismo in ambiente Matlab. In questa sezione si è scelto di approfondire il procedimento utilizzato per produrre una simulazione tridimensionale completa del movimento dell'intera parte 'Slave' del progetto EyeRHAS. Un inserimento dell'intero codice Matlab sarebbe stato, se non impossibile, quanto meno difficile data l'elevata complessità del meccanismo. Si cercher`a quindi di supplire alla mancanza di vaste sezioni di codice attraverso l'uso di immagini.

#### <span id="page-40-2"></span>5.1.1 Membro  $A_0B_0$

La sezione  $A_0B_0$  rappresenta il telaio del meccanismo. All'estremità  $A_0$  sono collegati il membro  $A_0A$  e il supporto dell'intero sistema. L'asse del telaio funge anche da asse di rotazione per la coordinata lagrangiana  $\theta_1$ . All'estremità  $B_0$  è collegato il segmento  $B_0B$ . In figura [5.1](#page-41-1) è riportato l'output del codice Matlab che implementa tale sezione.

<span id="page-41-1"></span>![](_page_41_Figure_1.jpeg)

Figura 5.1: Telaio del meccanismo. [\[14\]](#page-57-2)

### <span id="page-41-0"></span>5.1.2 Membro  $A_0A$

Questa sezione viene collegata al telaio attraverso due giunti. L'estremità superiore si collega alla vite del membro  $CA$ che governa la coordinata libera  $\theta_2.$  In figura [5.2](#page-41-2) è riportato l'output del codice Matlab che implementa tale sezione.

<span id="page-41-2"></span>![](_page_41_Figure_5.jpeg)

Figura 5.2: Membro  $A_0A$ . [\[14\]](#page-57-2)

#### <span id="page-42-0"></span>5.1.3 Membro ABD

Questo segmento collega tra loro i membri  $A_0A$ ,  $B_0B$  e DE. L'estremità A è collegata inoltre, alla vite che comanda  $\theta_2$ . Attraverso questa sezione, l'inclinazione rispetto alla verticale del membro  $A_0A$  è riportata al membro DE. In figura [5.3](#page-42-2) `e riportato l'output del codice Matlab che implementa tale sezione.

<span id="page-42-2"></span>![](_page_42_Figure_3.jpeg)

Figura 5.3: Membro AB. [\[14\]](#page-57-2)

#### <span id="page-42-1"></span>5.1.4 Membro CA

Questo segmento rappresenta la coppia prismatica che, controllata dalla coordinata lagrangiana  $\theta_2$ , permette il movimento del meccanismo. Composta da due sezioni, questa parte è fondamentale per l'intero meccanismo. Il collegamento tra il punto  $A$  e il punto  $C$  è di grande importanza in quanto permette il movimento relativo tra il membro  $ABD$  e il membro  $EC$ . In figura [5.4](#page-43-1) è riportato l'output del codice Matlab che implementa tale sezione.

<span id="page-43-1"></span>![](_page_43_Figure_1.jpeg)

Figura 5.4: Membro CA. [\[14\]](#page-57-2)

#### <span id="page-43-0"></span>5.1.5 Membro EC

<span id="page-43-2"></span>Il segmento che collega i punti  $C$  ed  $E$  è di semplice realizzazione in quanto altro non `e che una sezione rigida di dimensioni piuttosto ridotte, col solo compito di collegare i due punti. In figura [5.5](#page-43-2) `e riportato l'output del codice Matlab che implementa tale sezione.

![](_page_43_Figure_5.jpeg)

Figura 5.5: Membro EC. [\[14\]](#page-57-2)

#### <span id="page-44-0"></span>5.1.6 Membro DP

La sezione più importante e complessa è il segmento  $DP$ . Questa parte collega i punti D ed E del meccanismo, e contiene la coordinata lagrangiana  $Z_p$ . In base alla posizione dell'attuatore si controlla la posizione del punto P che rappresenta la punta dell'ago del meccanismo. Si può quindi capire facilmente l'importanza di questa sezione. In figura [5.6](#page-44-2) `e riportato l'output del codice Matlab che implementa tale sezione.

<span id="page-44-2"></span>![](_page_44_Figure_3.jpeg)

Figura 5.6: Membro DP. [\[14\]](#page-57-2)

### <span id="page-44-1"></span>5.2 Modello Matlab completo

Dopo aver elaborato il codice Matlab che permette la realizzazione tridimensionale dei vari membri e dopo aver implementato il modello dell'analisi cinematica, per ottenere il risultato finale, è sufficiente far interagire i due modelli. Per far ciò si usano le stesse matrici di rototraslazione  $T_i$  utilizzate nell'analisi cinematica, con la sola differenza che nel modello finale queste moltiplicano le matrici dei vertici dei vari membri. Il risultato finale è mostrato in figura [5.7:](#page-45-0)

<span id="page-45-0"></span>![](_page_45_Figure_1.jpeg)

Figura 5.7: Modello Matlab finale. [\[14\]](#page-57-2)

Nelle figure seguenti (5.8[,5.9,](#page-46-0) [5.10\)](#page-46-1) sono rappresentate quattro posizioni estreme dello strumento. Le prime due presentano le due posizioni finali dell'angolo  $\theta_1$ , la terza mostra il meccanismo con l'ago completamente ritratto (posizione estrema di  $Z_p$ ), la quarta mostra il meccanismo ruotato di 45<sup>°</sup> sull'asse del telaio  $(\theta_1).$ 

![](_page_45_Figure_4.jpeg)

Figura 5.8: Posizioni estreme dell'angolo  $\theta_1$ . [\[14\]](#page-57-2)

<span id="page-46-0"></span>![](_page_46_Figure_1.jpeg)

Figura 5.9: Posizione estrema di $\mathbb{Z}_p.$  [\[14\]](#page-57-2)

<span id="page-46-1"></span>![](_page_46_Figure_3.jpeg)

Figura 5.10: Posizione estrema di $\theta_2.$  [\[14\]](#page-57-2)

# <span id="page-48-0"></span>Capitolo 6

# Graphical User Interfaces (GUI)

### <span id="page-48-1"></span>6.1 Introduzione

L'ambiente Matlab fornisce un interessante pacchetto grafico: il "Graphical User Interfaces, che permette allo sviluppatore di creare agevolmente un'interfaccia grafica. Si è scelto di utilizzare questo pacchetto per poter ampliare le funzionalità del progetto e della simulazione tridimensionale.

Questo permette il passaggio da un semplice programma che permette di eseguire un numero limitato e predefinito di movimenti, ad una vera e propria simulazione che lascia all'utente la possibilità di muovere il meccanismo, simulando così, in ambiente virtuale, una qualsiasi procedura chirurgica. Per far ciò, ad un primo meccanismo ne viene affiancato un secondo, in posizione speculare al primo e in-clinato di un certo numero di gradi rispetto alla verticale. In figura [6.1](#page-49-1) è mostrato come vengono disposti i due meccanismi:

<span id="page-49-1"></span>![](_page_49_Figure_1.jpeg)

Figura 6.1: Simulazione con due meccanismi. [\[14\]](#page-57-2)

### <span id="page-49-0"></span>6.2 Sviluppo Gui

In questa sezione verrà approfondita l'interfaccia grafica utilizzata nella simulazione.

In figura [6.2](#page-49-2) è mostrato come si presenta l'output Matlab del progetto con interfaccia grafica:

<span id="page-49-2"></span>![](_page_49_Figure_6.jpeg)

Figura 6.2: Output finale del programma di simulazione. [\[14\]](#page-57-2)

Nell'interfaccia sono presenti tre pulsanti principali:

- 1. Il pulsante "avvio manuale";
- 2. Il pulsante "avvio automatico";
- 3. Il pulsante "animazione predefinita".

Il primo, "avvio manuale", viene attivato dopo aver spuntato la casella "manual mode select" e permette di muovere il meccanismo manualmente, un passo alla volta.

Il secondo permette di eseguire una singola animazione: Una volta selezionato, si avvia un timer che consente all'utente di impostare un certo valore alle coordinate libere e, una volta che il count-down raggiunge lo zero, parte un'animazione che porta il meccanismo dalla posizione di riposo a quella finale impostata dall'utente.

Il terzo pulsante, "animazione predefinita" esegue invece una simulazione predefinita.

Nella figura sono presenti 12 slider: 6 di questi controllano i gradi di libert`a dei due meccanismi (tre per il primo e tre per il secondo), mentre i rimanenti 6 controllano la posizione nello spazio di tutto il meccanismo. Permettono quindi di traslare i due sistemi nello spazio.

Il pulsante "disegna occhio" permette di visualizzare una sfera su cui operano i meccanismi. Nella simulazione, la sfera rappresenta l'occhio del paziente sottoposto all'operazione chirurgica.

Rimangono da descrivere due pulsanti: il pulsante "show frames" visualizza le terne di riferimento dei vari membri, nonch`e una proiezione degli assi su cui si muovono le coordinate libere. Il pulsante "Lunghezza segmenti" apre una nuova GUI nella quale si ha la possibilit`a di variare le lunghezze dei vari segmenti del meccanismo. Questa scelta è stata fatta per motivi di chiarezza e semplicità grafica. Attraverso questo secondo programma si pu`o vedere come, variando in modo non appropriato le lunghezze dei membri, le coordinate libere perdano la loro isocentricit`a. Cos`ı facendo quindi, l'ago non si ruota attorno ad un punto fisso, ma

trasla nello spazio. Se questo succedesse nel contesto di un intervento chirurgico, l'occhio del paziente verrebbe lacerato e danneggiato irreversibilmente. Quindi è necessario, al fine di poter commercializzare lo strumento, che sia effettuata un'analisi cinematica curata nei minimi dettagli. Nelle immagini successive vengono presentate varie posizioni assunte dai meccanismi durante la simulazione.

![](_page_51_Figure_2.jpeg)

Figura 6.3: Esempio di configurazione dei meccanismi. [\[14\]](#page-57-2)

![](_page_51_Figure_4.jpeg)

Figura 6.4: Esempio di configurazione dei meccanismi con proiezione degli assi. [\[14\]](#page-57-2)

![](_page_52_Figure_1.jpeg)

Figura 6.5: Esempio di configurazione attraverso il programma di variazione delle lunghezze dei membri. [\[14\]](#page-57-2)

![](_page_52_Figure_3.jpeg)

Figura 6.6: Configurazione di partenza per l'animazione predefinita. [\[14\]](#page-57-2)

# <span id="page-54-0"></span>Appendice A

# Chiavi di ricerca

In questa sezione è presente un elenco di chiavi di ricerca ( $keyword$ ), con relativa traduzione italiana, utili per il reperimento degli argomenti sui motori di ricerca internazionali.

### <span id="page-54-1"></span>A.1 Chiavi di ricerca

![](_page_54_Picture_72.jpeg)

# <span id="page-56-0"></span>**Bibliografia**

- <span id="page-56-1"></span>[1] http://www.fisiostore.it/product/59/Lettino-elettrico LUCA-5-sezioni.html.
- <span id="page-56-2"></span>[2] http://www.i wellness.org/index.php?main page=page&id=3.
- <span id="page-56-3"></span>[3] http://www.bpp2.com/physical therapy products/03-modality 0405.html.
- <span id="page-56-4"></span>[4] http://www.motorika.com/?categoryId=65108.
- <span id="page-56-5"></span>[5] http://www.elettromedicali.it/it/shop/ausili-perdisabili/verticalizzatori/p5249-verticalizzatore-struzzo 2420.
- <span id="page-56-6"></span>[6] http://www.lasanitaria.net/shop/solleva-malati/711-art-s05-sollevamalatiidraulico .html.
- <span id="page-56-7"></span>[7] http://www.hotfrog.it/Societa/Officina Grado-Ausili-Mobilita-Disabili.
- <span id="page-56-8"></span>[8] http://robotsfuture.blogspot.it/2011/05/surgery-preformed-mechanicallyvia da.html.
- <span id="page-56-9"></span>[9] http://www.maindevice.com/2011/11/04/impressive-eye-surgery-robotcreated-to-help surgeons/.
- <span id="page-56-10"></span>[10] H. Meenink, "Vitreo-retinal eye surgery robot: sustainable precision," PhD thesis,Mechanical Engineering, Eindhoven: Technische Universite it Eindhoven, 2011.
- <span id="page-56-11"></span>[11] M. Saccomani, "Elaborazione dati,segnali e immagini biomediche," 2011- 2012.
- <span id="page-57-0"></span>[12] O. Quagliotto, "disegno su foglio a4," 2012.
- <span id="page-57-1"></span>[13] G. Rosati, "Fondamenti di meccanica," 2010-2011.
- <span id="page-57-2"></span>[14] O. Quagliotto, "Output codice matlab," 2012.